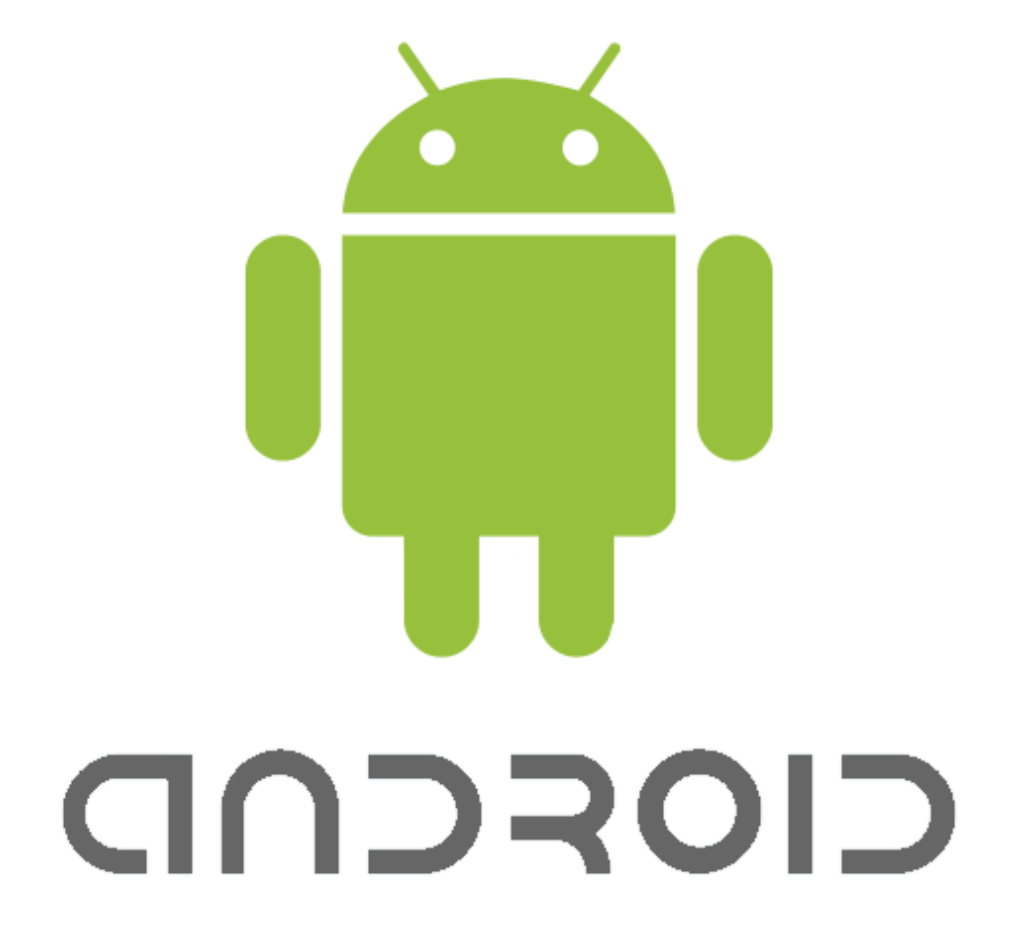

D

# Android - Overview

- ▶ What is different about Android?
- ▶ Application Components
- **Inter Application Communication**
- ▶ Activity Life Cycles

# What is Android?

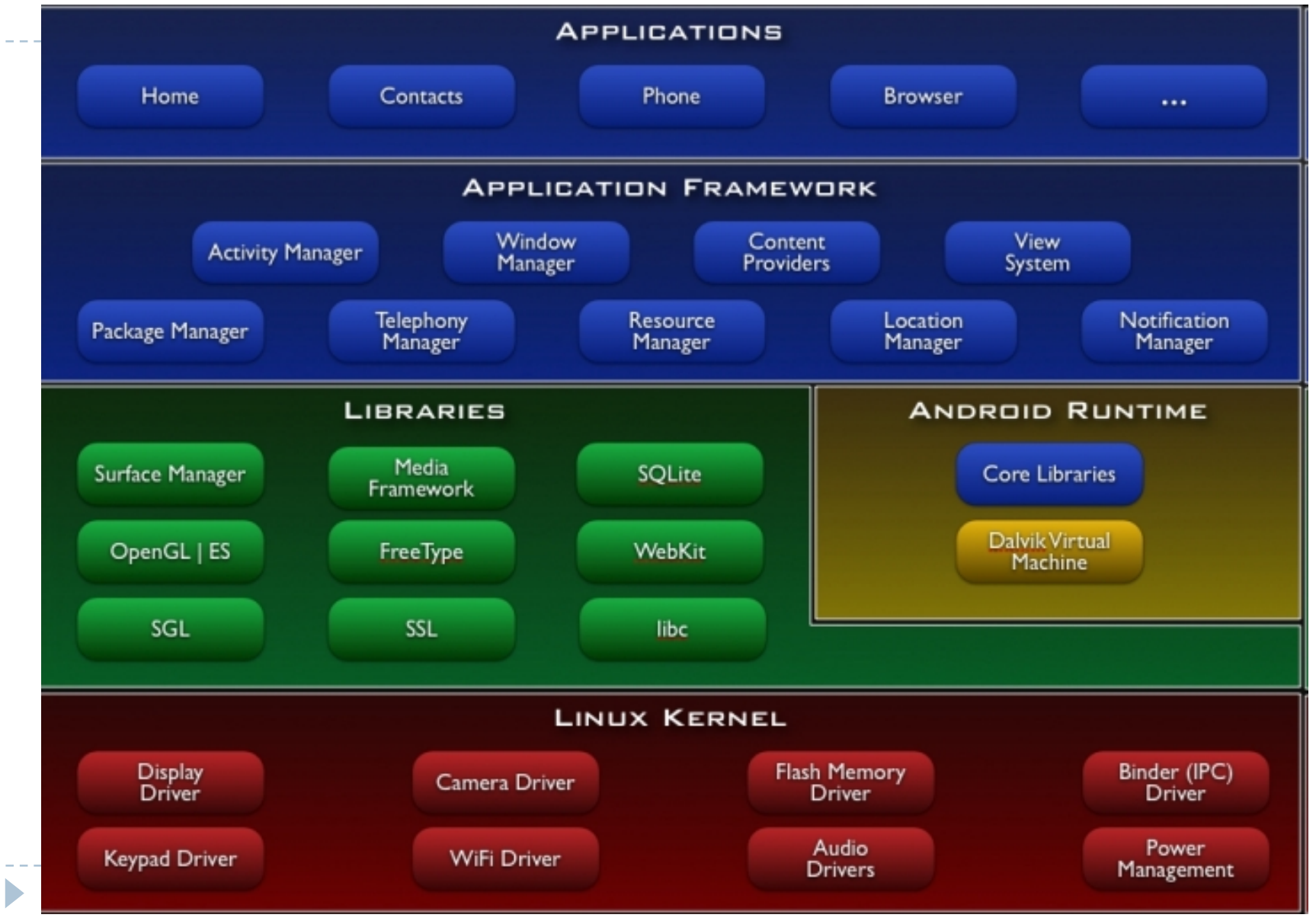

# Application Components

## **Activities**

- Visual user interface
- **Hierarchy of Views**

## Services

**Background processes (playing music, etc..)** 

## ▶ Broadcast Receivers

**Low battery, time zone change, etc..** 

## ▶ Content Providers

Allows data sharing between applications

# Activating Components

#### ▶ ContentProvider

▶ Activated when targeted by a ContentResolver

#### **Intents**

- ▶ Start: Activities, Services, BroadcastReceivers
- Activities, services: names the action and the data
- **BroadcastReceivers: names the action being announced.**

# Example intent

Intent i = new Intent(android.provider.MediaStore.Audio.Media.RECORD\_SOUND\_ACTION); i.putExtra(android.provider.MediaStore.*EXTRA\_OUTPUT, "/sdcard/odk/sounds");*  startActivityForResult(i, AUDIO\_RECORDING);

protected void onActivityResult(int requestCode, int resultCode, Intent intent) { super.onActivityResult(requestCode, resultCode, intent);

```
 switch (requestCode) { 
   case AUDIO_RECORDING:
```
*…..* 

}

# Activities vs. Tasks

- ▶ Activity is a screen
- ▶ Task is a group of Activities
	- Not necessarily defined in the same Application.
	- Stack of activities. Activities can only be pushed and popped.
	- All activities in a task move as one, i.e. all go to background and or all to foreground at once.

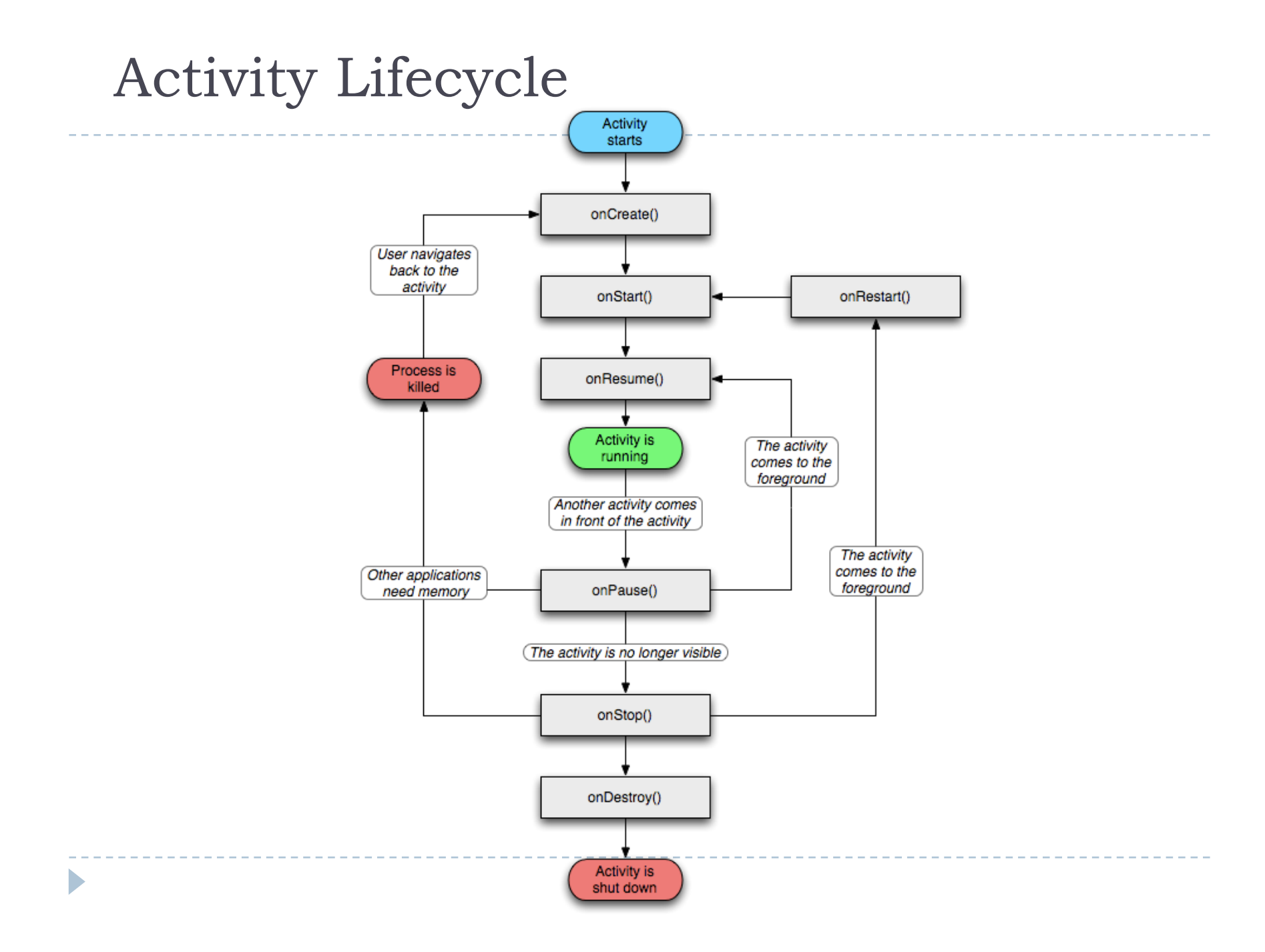

```
Activities Lifecycle
```
 Screen rotation will completely kill and restart your program.

$$
\boxed{\text{onPause()}} \qquad \qquad \text{onStop()} \qquad \qquad \text{onDestroy()}
$$

A new instance of your application is created

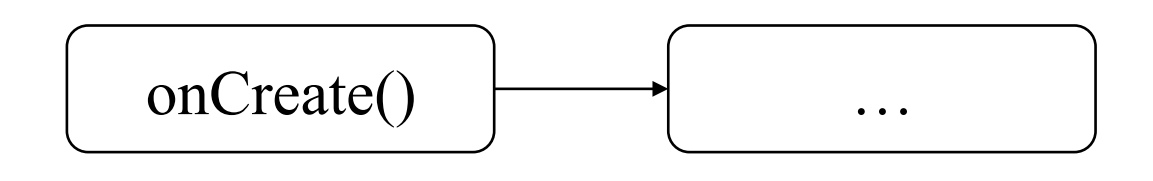

# Activities – Saving State

#### ▶ Primitives, parcelables, serialized objects

- onSaveInstanceState(Bundle *outState*)
- onRestoreInstanceState() or manually in onCreate(Bundle *savedInstanceState*)

# ▶ Objects

- ▶ onRetainNonConfigurationInstance()
- ▶ getLastNonConfigurationInstance()

# Activities - Threads

## **▶ UI thread**

D

**Must be quick. Respond in less than 9 seconds.** 

#### ▶ Background Threads

- ▶ For long activities, downloading, etc..
- ▶ Use AsyncTask

```
<?xml version="1.0" encoding="utf-8"?>
<RelativeLayout xmlns:android="http://schemas.android.com/apk/res/android"
android:layout_width="fill_parent"
android:layout_height="fill_parent">
```

```
 <Button 
 android:id="@+id/add_button"
 android:text="@string/add_file"
 android:layout_width="wrap_content"
 android:layout_height="wrap_content" 
 android:layout_alignParentBottom="true"
 android:padding="15px"
 android:textSize="8pt" 
 android:layout_weight="1"/>
```

```
 <ListView
     android:id="@android:id/list"
     android:layout_width="fill_parent"
     android:layout_height="fill_parent"
     android:layout_above="@id/upload_button"
    android: layout alignParentTop="true" />
</RelativeLayout>
```

$$
\blacktriangleright
$$

```
<?xml version="1.0" encoding="utf-8"?>
<RelativeLayout xmlns:android="http://schemas.android.com/apk/res/android"
android:layout_width="fill_parent"
android:layout_height="fill_parent">
```
#### $\angle$ Button

android:id=*"@+id/add\_button"*

```
 android:text="@string/add_file"
 android:layout_width="wrap_content"
 android:layout_height="wrap_content" 
 android:layout_alignParentBottom="true"
 android:padding="15px"
 android:textSize="8pt" 
 android:layout_weight="1"/>
```

```
 <ListView
     android:id="@android:id/list"
     android:layout_width="fill_parent"
     android:layout_height="fill_parent"
     android:layout_above="@id/upload_button"
    android: layout alignParentTop="true" />
</RelativeLayout>
```

$$
\blacktriangleright
$$

```
onCreate() { 
  setContentView(R.layout.myLayout);
   // where myLayout is in {project}/res/layout/myLayout.xml 
 Button b = (Button) findViewById(R.id.add button); b.setOnClickListener(new OnClickListener() { 
       public void onClick(View v) { 
         // do something interesting;
 } 
     });
```
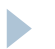

```
onCreate() { 
  setContentView(R.layout.myLayout);
   // where myLayout is in {project}/res/layout/myLayout.xml
 Button b = (Button) findViewById(R.id.add button); b.setOnClickListener(new OnClickListener() { 
       public void onClick(View v) { 
         // do something interesting;
 } 
     });
```
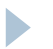

Important things…

- **Lots o' java** 
	- **Though, there is an NDK**

## **Intents**

Applications can call other applications

#### **Activities**

- ▶ Can get garbage collected whenever not showing
- Need to manage own state
- **Can run within another application**

# Tons more…

 $\blacktriangleright$ 

http://developer.android.com/guide